# *MKT 1910 Entrepreneurship*

# *Memo From: Sara Wilfahrt, Instructor* **Spring Semester 2017**

Welcome to **MKT 1910 – Entrepreneurship** – it will be my privilege to coordinate your learning activities for this course as your instructor.

Let's cover a few start-up details so your online learning through South Central Online is a rewarding experience. The course begins on January 9, 2017, and it is necessary that you begin participating at that time.

Here are some things I want you to know before we meet online.

#### **Textbook information:**

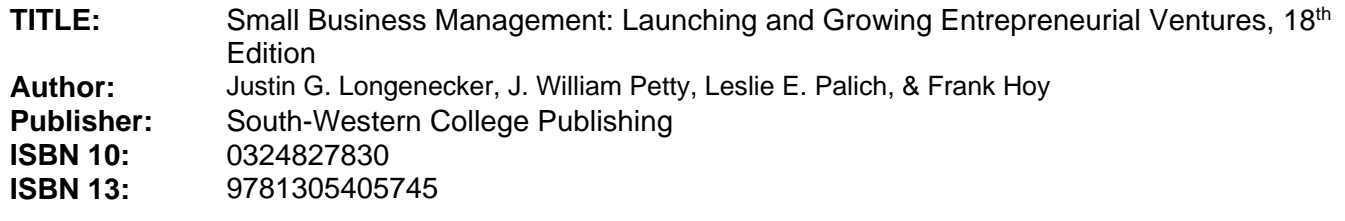

**Source:** [http://www.southcentralbookstore.com](http://www.southcentralbookstore.com/)

**To get started with Entrepreneurship, please access the course through the D2L link on the South Central College website. When you click on the course you will find a quick not from me to help you get started.**

## **Instructor contact information:**

Throughout the semester, contact me privately using D2L Brightspace's mail feature that will send an e-mail to my South Central College e-mail account [\(Sara.Wilfahrt@southcentral.edu](mailto:Sara.Wilfahrt@southcentral.edu)). Use this same email address if you need to contact me before the start of the semester. You may also contact me by phone at 507-382-0605. I will try to answer all course e-mail quickly. However, I urge you not to save questions until Friday nights.

**You need access to a computer to participate in this course. Your computer will need:**

- access to a computer with an Internet connection
- current, supported web browser… Newest version of Firefox or Microsoft Internet Explorer 11.0
- check<http://online.southcentral.edu/students/skillsrequirements.html> for complete technology specs

## **Course access:**

You will have Internet access to the course content through D2L Brightspace. Set your URL to [https://southcentral.ims.mnscu.edu](https://southcentral.ims.mnscu.edu/) to Login and you'll reach the course information. Courses will be available January 9, 2017.

Your D2L Brightspace login information is based on your **MnSCU StarID.** To activate your StarID account visit [https://starid.mnscu.edu/.](https://starid.mnscu.edu/)

To access more information about South Central Online, go to [http://online.southcentral.edu/students.](http://online.southcentral.edu/students)

Again, WELCOME. I'll see you on the Web!